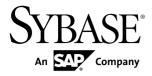

# Release Bulletin Replication Server<sup>®</sup> Data Assurance Option 15.7

#### DOCUMENT ID: DC01638-01-1570-01

LAST REVISED: December 2011

Copyright © 2011 by Sybase, Inc. All rights reserved.

This publication pertains to Sybase software and to any subsequent release until otherwise indicated in new editions or technical notes. Information in this document is subject to change without notice. The software described herein is furnished under a license agreement, and it may be used or copied only in accordance with the terms of that agreement. To order additional documents, U.S. and Canadian customers should call Customer Fulfillment at (800) 685-8225, fax (617) 229-9845.

Customers in other countries with a U.S. license agreement may contact Customer Fulfillment via the above fax number. All other international customers should contact their Sybase subsidiary or local distributor. Upgrades are provided only at regularly scheduled software release dates. No part of this publication may be reproduced, transmitted, or translated in any form or by any means, electronic, mechanical, manual, optical, or otherwise, without the prior written permission of Sybase, Inc.

Sybase trademarks can be viewed at the Sybase trademarks page at *http://www.sybase.com/detail?id=1011207*. Sybase and the marks listed are trademarks of Sybase, Inc. <sup>®</sup> indicates registration in the United States of America.

SAP and other SAP products and services mentioned herein as well as their respective logos are trademarks or registered trademarks of SAP AG in Germany and in several other countries all over the world.

Java and all Java-based marks are trademarks or registered trademarks of Sun Microsystems, Inc. in the U.S. and other countries.

Unicode and the Unicode Logo are registered trademarks of Unicode, Inc.

All other company and product names mentioned may be trademarks of the respective companies with which they are associated.

Use, duplication, or disclosure by the government is subject to the restrictions set forth in subparagraph (c)(1)(ii) of DFARS 52.227-7013 for the DOD and as set forth in FAR 52.227-19(a)-(d) for civilian agencies.

Sybase, Inc., One Sybase Drive, Dublin, CA 94568.

## Contents

| Product Summary                                 | 1  |
|-------------------------------------------------|----|
| Product Compatibility                           |    |
| Installation and Upgrade                        |    |
| Known Issues                                    | 7  |
| Documentation Changes                           | 11 |
| Changing the da_admin Password                  |    |
| Obtaining Help and Additional Information       |    |
| Technical Support                               | 13 |
| Downloading Sybase EBFs and Maintenance Reports |    |
|                                                 | 13 |
| Sybase Product and Component Certifications     | 14 |
| Creating a MySybase Profile                     | 14 |
| Accessibility Features                          |    |
| •                                               |    |

Contents

### **Product Summary**

This release bulletin provides late-breaking information about Replication Server<sup>®</sup> Data Assurance (DA) Option. A more recent version may be available on the Web.

Replication Server DA Option compares row data and schema between two or more Adaptive Server<sup>®</sup> databases, and reports discrepancies.

Replication Server DA Option supports these operating systems:

- HP/HP-UX
- IBM AIX
- Linux
- LinuxPower
- Solaris
- Windows

You must install the relevant Microsoft Visual Studio 2005 patch for your x86 or x64 Windows platform before you start the installation. Download Microsoft Visual C++ 2005 Service Pack 1 Redistributable Package ATL Security Update at *http://www.microsoft.com/download/en/ details.aspx?amp;displaylang=en&id=26347*.

For information about accessibility, see Accessibility Features in this release bulletin.

Product Summary

### **Product Compatibility**

These server versions are supported by Replication Server DA Option.

| Server                              | Version          |
|-------------------------------------|------------------|
| Replication Server                  | 15.1 and later   |
| Adaptive Server Enterprise<br>(ASE) | 15.0.3 and later |

Product Compatibility

### Installation and Upgrade

Get last-minute information about installation and upgrading that was omitted from or incorrect in your installation guide, or that needs special emphasis.

For detailed information about installing and upgrading DA server and agents, see the *Replication Server Data Assurance Option Installation Guide*.

Installation and Upgrade

### **Known Issues**

Learn about known issues and workarounds for Replication Server DA Option.

Find issues by Change Request (CR) number.

| CR#    | Description                                                                                                    |
|--------|----------------------------------------------------------------------------------------------------|
| 691068 | Comparison jobs do not support identifiers that use nonalphabetic characters or reserved keywords.                                                                                                    |
|        | The tables being compared in a job must not have table or column names containing nonalphabetic characters. For example:                                                                                                    |
|        | <pre>create table a_table (     id int not null,     [a/column] varchar(10) not null)</pre>                                                                                                    |
|        | Because the table a_table has a column named a/column containing the nonalphabetic character /, any job comparing a_table will fail with this error:                                                                                    |
|        | java.sql.SQLException; Incorrect syntax near "/"                                                                                                    |
|        | Adaptive Server Enterprise considers the _, @, #, and \$ characters to be alphabetic. Of these, DA supports @, #, and \$, but only if the identifiers containing these characters are quoted in the compareset definition. For example: |
|        | <pre>create compareset eg1   with source conn1 dbo "men@work" s   target conn2 dbo "men@work" t   map all go</pre>                                                                                                    |
|        | Where the table name men@work is quoted.                                                                                                    |
|        | The tables being compared in a job must not use reserved words for table or column names. For example:                                                                                                    |
|        | <pre>create table [grant] (     id int not null,     amount money not null)</pre>                                                                                                    |
|        | Because grant is a reserved keyword, any job comparing the table named grant will fail. For a list of words that are reserved in ASE, see <i>Adaptive Server Enterprise 15.7 Quick Reference Guide &gt; Reserved words</i> .            |
|        | <b>Workaround</b> : Do not use nonalphabetic characters or reserved keywords as identifiers. Quote identifiers that use the @, #, and \$ characters.                                                                                    |

| CR#    | Description                                                                                                    |
|--------|----------------------------------------------------------------------------------------------------|
| 689290 | Cannot start Replication Server DA Option uninstaller on Windows when Rep-<br>lication Server DA Option has been installed after Event Stream Processor.                                                                                                    |
|        | If you installed Replication Server 15.7 DA Option on a Windows machine after installing Sybase <sup>®</sup> Event Stream Processor version 5.0, and both products were installed into the same directory, an error similar to this occurs when you launch the Replication Server uninstaller:        |
|        | <pre>ZeroGu5: C:\Sybase\sybuninstall\da\resource\iawin32.dll not found at ZeroGa2.b(DashoA10*) at ZeroGa2.b(DashoA10*)</pre>                                                                                                    |
|        | <pre>at com.zerog.ia.installer.LifeCycleManager.b(Da-<br/>shoA10*)<br/>at com.zerog.ia.installer.LifeCycleManager.a(Da-</pre>                                                                                                    |
|        | <pre>shoA10*) at com.zerog.ia.installer.Main.main(DashoA10*) at sun.reflect.NativeMethodAccessorImpl.invoke0(Native Method)</pre>                                                                                                    |
|        | <pre>at sun.reflect.NativeMethodAccessorImpl.invoke(Unknown<br/>Source)<br/>at sun.reflect.DelegatingMethodAccessorImpl.invoke(Un-<br/>known Source)<br/>at java.lang.reflect.Method.invoke(Unknown Source)<br/>at com.zerog.lax.LAX.launch(DashoAl0*)<br/>at com.zerog.lax.LAX.main(DashoAl0*)</pre> |
|        | Workaround: Copy the iawin32.dll file from %SYBASE%\sybunin-<br>stall\ESP\main\resource to %SYBASE%\sybuninstall\da<br>\resource, and then launch the Replication Server uninstaller.                                                                                                    |
| 666694 | The DA Server license is not checked in after the JVM is terminated with Ctrl +C.                                                                                                    |
|        | If the JVM for the DA Server process crashes or is killed from the operating system, DA Server cannot complete tasks it would normally perform before shutdown, such as checking in the license. DA Server may also not check in the license if its JVM is killed with Ctrl+C on a Windows machine.   |
|        | Workaround: Stop DA server from <b>isql</b> with the Replication Server <b>shutdown</b> command.                                                                                                    |

| CR#    | Description                                                                                                    |
|--------|----------------------------------------------------------------------------------------------------|
| 669658 | The SySAM utility file sysamcap does not display encrypted string and host ID on VMWare vSphere console.                                                                                                    |
|        | If you want to use a machine-level license on VMWare vSphere VM, you need to run <b>/sysamcap machine</b> or <b>/sysamcap partition</b> on the VSphere console, but this command does not display the host ID, which you need to generate a license.                                                                                                    |
|        | Workaround: Change the content of /etc/vmware-release file to include "Server":                                                                                                    |
|        | [root@idiqaesx4 remote]# cat /etc/vmware-release<br>VMware ESX Server 4.0 (Kandinsky)                                                                                                    |
| 656778 | Uninstallation issues occur when Replication Server DA Option is installed in the same directory as older Sybase <sup>®</sup> products which used InstallShield.                                                                                                    |
|        | If new Sybase products that use InstallAnywhere (like DA option) are installed in the same directory as the older Sybase products which used InstalledShield, uninstalling one of the products may make the others unusable because some of the shared components are removed by the uninstaller.                                                            |
|        | For example, if DA is installed in the same directory as Replication Server 15.2 and Replication Manager (RM) plug-in 15.2, and the RM plug-in is uninstalled, the DA server cannot be started because the JRE on the /shared directory has been removed.                                                                                                    |
|        | Workaround: Install DA in a separate directory.                                                                                                    |
|        | <b>Note:</b> If you have already installed a new product in the same directory as the other older products, do not uninstall.                                                                                                    |
| 656068 | Starting DA server or agent on Windows 7 fails                                                                                                    |
|        | DA server or agent can not start properly on Windows 7 if you run the RUN_ <in-<br>stance&gt;_32.bat or RUN_<instance>_64.bat script using the Run<br/>option.</instance></in-<br>                                                                                                    |
|        | Workaround: Use the <b>Run as Administrator</b> option instead of the Run option when running the start-up scripts.                                                                                                    |
| 656061 | Sybase Central fails to start after installing Replication Manager plug-in 15.2 in the same directory as Replication Server DA Option                                                                                                    |
|        | If you install Replication Manager plug-in in the same directory as DA Option and the machine has Microsoft Visual C++ 2005 Redistributable Package for DA Option, the value of JRE_DIRECTORY in the scjview.ini file is changed from %SYB-ASE%\Shared\JRE-6_0_6_32BIT to %SYBASE%\Shared \JRE-6_0_6_64BIT, which causes error when starting Sybase Central. |
|        | Workaround: Change the JRE_DIRECTORY value in the scjview.ini file to %SYBASE%\Shared\JRE-6_06_32BIT.                                                                                                    |

| CR#    | Description                                                                                                    |
|--------|----------------------------------------------------------------------------------------------------|
| 625227 | SPDC-generated served partition-level license may not work.                                                                                                    |
|        | When you use a served partition-level license generated from the Sybase Product<br>Download Center to start a SySAM server, you see a message that you are using an<br>invalid license key, similar to:                                                                                                    |
|        | <pre>(SYBASE) Invalid license key (inconsistent authentica-<br/>tion code)<br/>(SYBASE) License server system started on hpiabou<br/>(SYBASE) No features to serve, exiting<br/>(SYBASE) EXITING DUE TO SIGNAL 49 Exit reason 4<br/>(lmgrd) SYBASE exited with status 49 (No features to<br/>serve)<br/>(lmgrd) SYBASE daemon found no features. Please correct<br/>(lmgrd) license file and re-start daemons.<br/>(lmgrd)<br/>(lmgrd) This may be due to the fact that you are using<br/>(lmgrd) a different license file from the one you expect.<br/>(lmgrd) /remote/cat_fc/nli/iq152.hpia/SYSAM-2_0/licen-<br/>ses/18965_hpiabou_<br/>(lmgrd) is the license file you want to use.</pre> |

### **Documentation Changes**

The "Changing the da\_admin Password" topic must be included in the Replication Server Data Assurance Users Guide.

### Changing the da\_admin Password

Modify the da\_admin password on either a DA server or DA agent.

- 1. To change the da\_admin password for a DA server:
  - a) Navigate to \$Sybase\DA-15\_5\server\<instance\_name>\security\.
  - b) Run the platform-dependent command.
    - Windows
      - passwd.bat
    - UNIX
      - ./passwd.sh
  - c) Follow the on-screen instructions. Restart the DA server for the password change to take effect.
- 2. To change the da\_admin password for a DA agent:
  - a) Navigate to \$Sybase\DA-15\_5\agent\<instance\_name>\security\.
  - b) Run the platform-dependent command.
    - Windows
      - passwd.bat
    - UNIX
      - ./passwd.sh
  - c) Follow the on-screen instructions. Restart the DA agent for the password change to take effect.

If the DA agent is in use within a DA deployment, the agent connection settings have to be updated with the new password.

Documentation Changes

### **Obtaining Help and Additional Information**

Use the Sybase Getting Started CD, Product Documentation site, and online help to learn more about this product release.

- The Getting Started CD (or download) contains release bulletins and installation guides in PDF format, and may contain other documents or updated information.
- Product Documentation at *http://sybooks.sybase.com/* is an online version of Sybase documentation that you can access using a standard Web browser. You can browse documents online, or download them as PDFs. In addition to product documentation, the Web site also has links to EBFs/Maintenance, Technical Documents, Case Management, Solved Cases, Community Forums/Newsgroups, and other resources.
- Online help in the product, if available.

To read or print PDF documents, you need Adobe Acrobat Reader, which is available as a free download from the *Adobe* Web site.

**Note:** A more recent release bulletin, with critical product or document information added after the product release, may be available from the Product Documentation Web site.

#### **Technical Support**

Get support for Sybase products.

If your organization has purchased a support contract for this product, then one or more of your colleagues is designated as an authorized support contact. If you have any questions, or if you need assistance during the installation process, ask a designated person to contact Sybase Technical Support or the Sybase subsidiary in your area.

#### **Downloading Sybase EBFs and Maintenance Reports**

Get EBFs and maintenance reports from the Sybase Web site.

- 1. Point your Web browser to http://www.sybase.com/support.
- 2. From the menu bar or the slide-out menu, under Support, choose EBFs/Maintenance.
- 3. If prompted, enter your MySybase user name and password.
- (Optional) Select a filter from the **Display** drop-down list, select a time frame, and click Go.
- 5. Select a product.

Padlock icons indicate that you do not have download authorization for certain EBF/ Maintenance releases because you are not registered as an authorized support contact. If you have not registered, but have valid information provided by your Sybase representative or through your support contract, click **My Account** to add the "Technical Support Contact" role to your MySybase profile.

6. Click the **Info** icon to display the EBF/Maintenance report, or click the product description to download the software.

### **Sybase Product and Component Certifications**

Certification reports verify Sybase product performance on a particular platform.

To find the latest information about certifications:

- For partner product certifications, go to http://www.sybase.com/detail\_list?id=9784
- For platform certifications, go to *http://certification.sybase.com/ucr/search.do*

### **Creating a MySybase Profile**

MySybase is a free service that allows you to create a personalized view of Sybase Web pages.

- 1. Go to *http://www.sybase.com/mysybase*.
- 2. Click Register Now.

#### **Accessibility Features**

Accessibility ensures access to electronic information for all users, including those with disabilities.

Documentation for Sybase products is available in an HTML version that is designed for accessibility.

Vision impaired users can navigate through the online document with an adaptive technology such as a screen reader, or view it with a screen enlarger.

Sybase HTML documentation has been tested for compliance with accessibility requirements of Section 508 of the U.S Rehabilitation Act. Documents that comply with Section 508 generally also meet non-U.S. accessibility guidelines, such as the World Wide Web Consortium (W3C) guidelines for Web sites.

**Note:** You may need to configure your accessibility tool for optimal use. Some screen readers pronounce text based on its case; for example, they pronounce ALL UPPERCASE TEXT as initials, and MixedCase Text as words. You might find it helpful to configure your tool to announce syntax conventions. Consult the documentation for your tool.

For information about how Sybase supports accessibility, see the Sybase Accessibility site: *http://www.sybase.com/products/accessibility*. The site includes links to information about Section 508 and W3C standards.

You may find additional information about accessibility features in the product documentation.

Obtaining Help and Additional Information